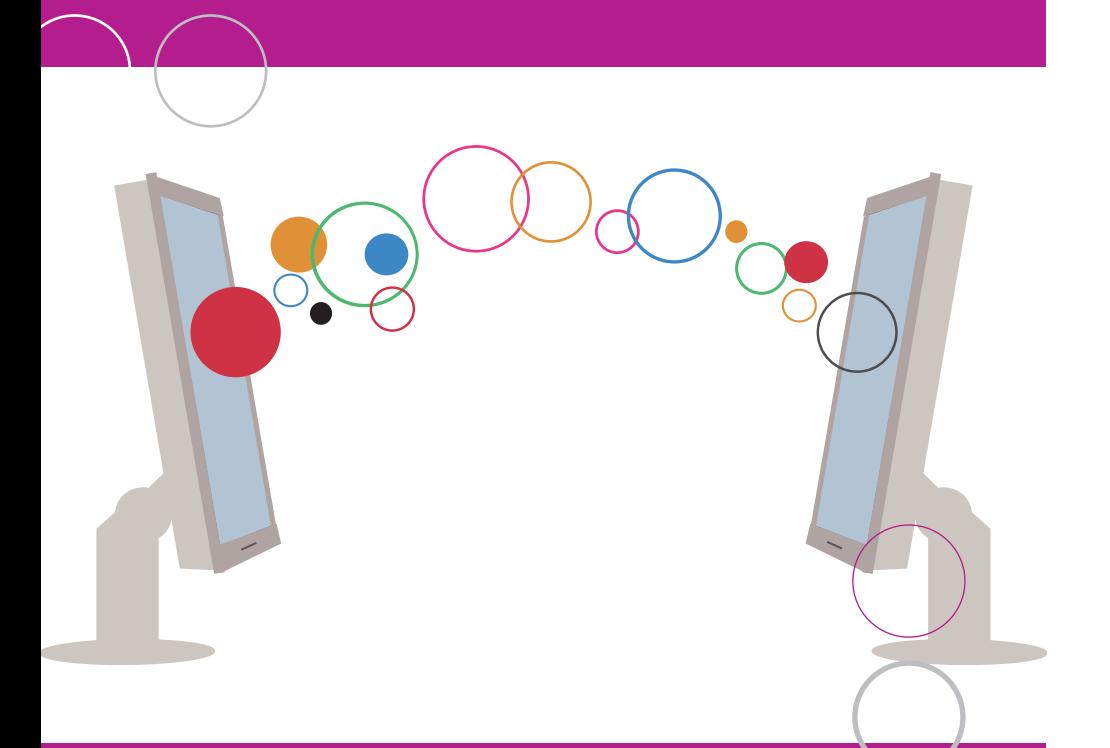

## Hoe je intranet op Fedweb afstemmen

Gids voor de federale communicatoren

 $be$ 

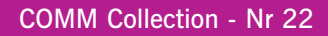

**'COMM Collection'** is een reeks praktische gidsen bestemd voor alle federale communicatoren. Ze zijn het resultaat van de samenwerking van federale ambtenaren die actief zijn op het terrein van de communicatie.

De COMMnetKern, samengesteld uit de communicatieverantwoordelijken van de federale overheidsdiensten en voorgezeten door de FOD Personeel en Organisatie en de FOD Kanselarij van de Eerste Minister, heeft de inhoud gevalideerd en is verantwoordelijk voor de toepassing ervan.

Reeds verschenen:

- Nr 1 Efficiënt gebruik van e-mail
- Nr 2 Residence COMMtrainings (uitgeput)
- Nr 3 Visie en missie van interne communicatie
- Nr 4 Huisstijl van de Belgische federale overheid
- Nr 5 Hoe en waarom een jaarverslag opmaken
- Nr 6 De contactpunten van de federale overheid
- Nr 7 Crisiscommunicatie Voorzien en beheren
- Nr 8 Visie en opdrachten externe communicatie
- Nr 9 Een elektronische nieuwsbrief maken en verspreiden
- Nr 10 Deontologische code van de federale communicatoren
- Nr 11 Hoe en waarom een huisstijl ontwikkelen
- Nr 12 Het communicatieplan van een project opstellen
- Nr 13 Spreken voor een publiek
- Nr 14 Duurzaam communiceren
- Nr 15 Communicatieacties evalueren
- Nr 16 Hoe en waarom een evenement organiseren
- Nr 17 Naar een Balanced Scorecard voor Overheidscommunicatie
- Nr 18 Het COMMnetKern Charter
- Nr 19 Een strategisch communicatieplan voor een overheidsorganisatie uitwerken
- Nr 20 Auteursrecht en intellectuele eigendom: vragen en antwoorden
- Nr 21 Aanbevelingen bij het gebruik van sociale media

#### **Goed om weten**

De elektronische versie van deze brochures is beschikbaar in PDF-formaat op www.fedweb.belgium.be>Publicaties.

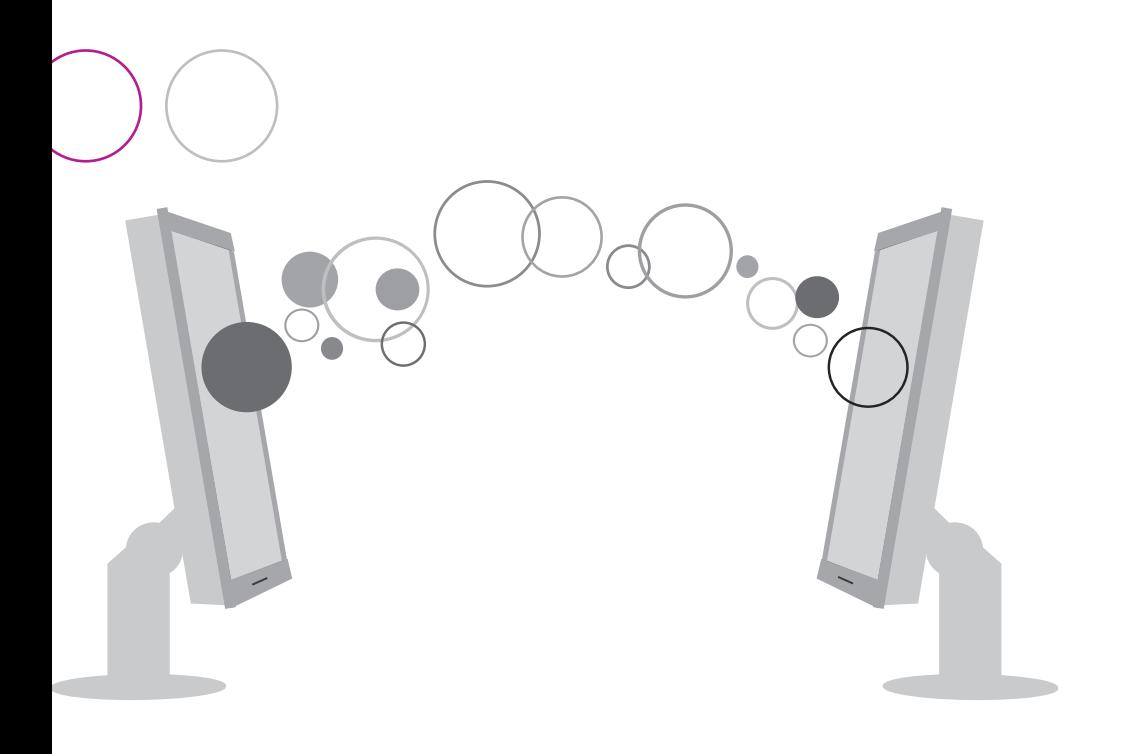

# Hoe je intranet op Fedweb afstemmen

Gids voor de federale communicatoren

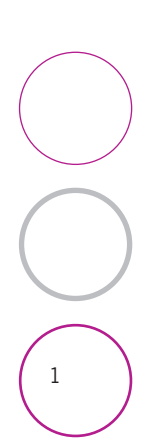

COMM Collection - Nr 22

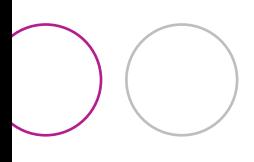

### **Inhoudstafel**

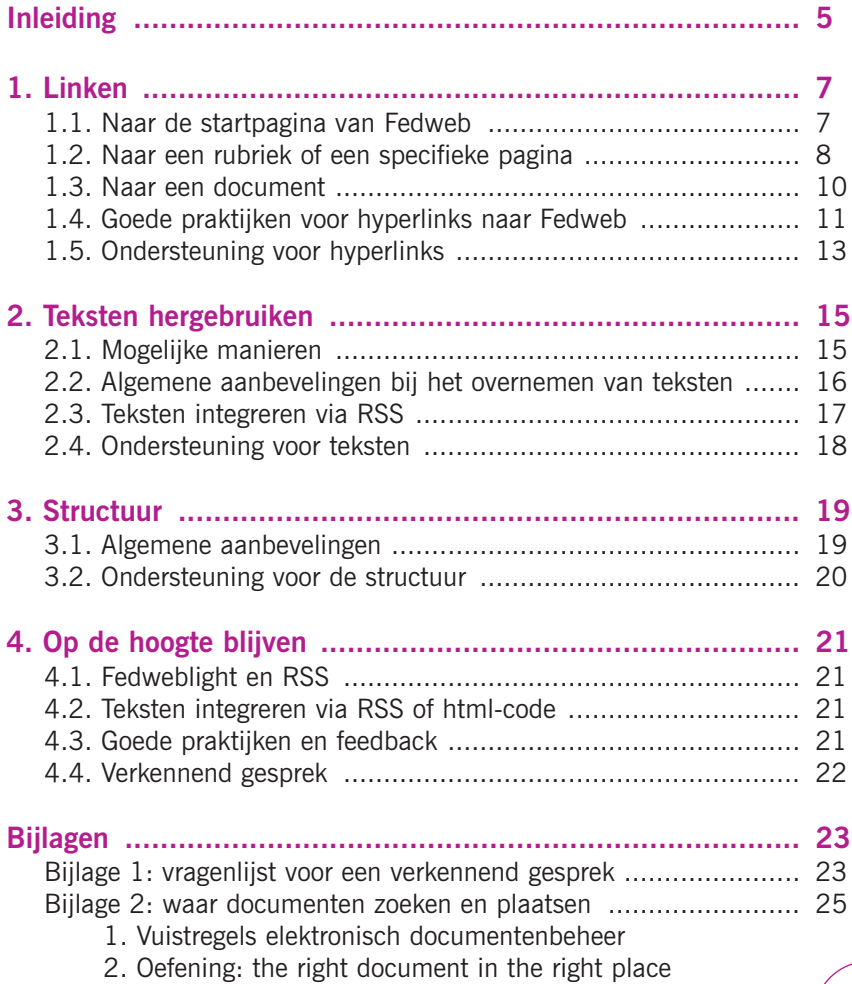

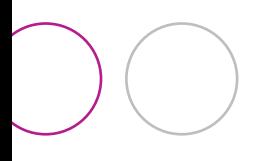

### **Inleiding**

Deze handleiding is er in eerste instantie voor wie zijn intranet beter op Fedweb wil afstemmen, maar de principes en technieken die hier aan bod komen, kun je ook gebruiken in andere gevallen waarbij je de inhoud van meerdere sites op elkaar moet afstemmen.

Je intranet up-to-date houden is immers niet altijd een gemakkelijke opdracht. Je lijkt er altijd maar meer informatie op te moeten plaatsen, die steeds sneller evolueert.

Bovendien wordt je intranet steeds vaker de toegangspoort tot allerlei tools en applicaties die de medewerkers dagelijks nodig hebben om hun taken uit te voeren. Maar de middelen om je intranet te beheren, zijn vaak beperkt.

Deze handleiding probeert een deel van je werk lichter te maken. Door de informatie op Fedweb te gebruiken, kun je

- de personeelsleden van je organisatie beter op de hoogte houden
- dubbel werk vermijden
- de meest actuele informatie aanbieden.

Deze handleiding biedt geen pasklare antwoorden. De concrete aanpak hangt af van een heleboel factoren.

- Kun je informatie letterlijk hergebruiken of niet?
- Welke middelen heb je?

- …

De tips in deze handleiding proberen daarmee rekening te houden. Sommige zijn eenvoudig en snel toe te passen, andere vragen wat meer werk. Je krijgt ook enkele hulpmiddelen aangereikt.

In grote lijnen kun je drie dingen doen:

- linken leggen
- teksten (her)gebruiken
- de structuur (gedeeltelijk) overnemen.

Maar daar houdt het niet op: hoe blijf je op de hoogte van de veranderingen op Fedweb zodat je de nodige aanpassingen kunt doen?

De rode draad doorheen deze handleiding is een gezonde dosis luiheid: waarom zelf doen wat iemand anders al gedaan heeft?

#### **Aan deze brochure werkten mee:**

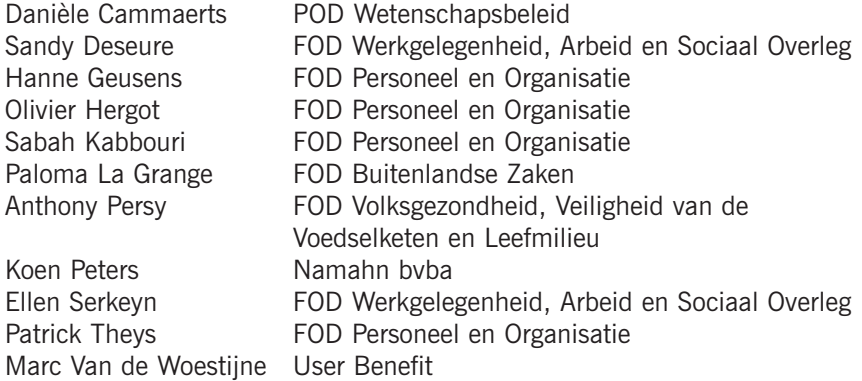

Deze handleiding is een uitloper van de evaluatie van www.fedweb.belgium.be in 2010. Daaruit bleek dat communicatoren en P&O-medewerkers mogelijkheden zagen om de informatie van Fedweb en hun intranetten beter op elkaar af te stemmen.

In samenwerking met Namahn bvba gaf een werkgroep input voor een eerste tekst die als basis diende voor een reeks workshops in het kader van het COMMnet-programma (juni 2011). Deze COMMCollection steunt daar in grote mate op.

Door de aard van het onderwerp en de evoluerende technologie, is het de bedoeling om de tekst regelmatig te actualiseren. De recentste word-versie staat op beConnected (https://beconnected.belgium.be > 4.Netwerk > eCOMMnet > Workshop Intranet – Fedweb).

#### **Meer info**

- www.fedweb.belgium.be
- fedwebteam@p-o.belgium.be
- https://beconnected.belgium.be > 4.Netwerk > eCOMMnet > Workshop Intranet – Fedweb
- LinkedIn groep: COMMnet-KMnet: http://tinyurl.com/6k7s4t8

### **1. Linken**

De meest eenvoudige manier om gebruik te maken van inhoud van Fedweb op je intranet, is door hyperlinks te leggen naar Fedweb.

Er zijn drie manieren, afhankelijk van de "diepte" van de verwijzing op Fedweb:

- 1. Generieke hyperlink naar de startpagina van Fedweb
- 2. Deeplinking door een hyperlink te leggen
	- naar een rubriekpagina, bv. opleidingen
	- naar een subrubriekpagina, bv. loopbaanonderbreking
	- naar een specifieke onderwerppagina op Fedweb, bv. telewerk
- 3. Hyperlink naar een document op Fedweb

#### **1.1. Naar de startpagina van Fedweb**

De eenvoudigste manier om te linken naar Fedweb is via een generieke hyperlink naar de startpagina van Fedweb.

#### **Enkele tips**

- Gebruik de door Fedweb aangeboden banners, het liefst op een zichtbare en toepasselijke plaats, voor een generieke hyperlink naar Fedweb, bijvoorbeeld
	- op de homepagina van je intranet of
	- de landingspagina van de HR-sectie van je intranet.

Voorbeeld van een banner:

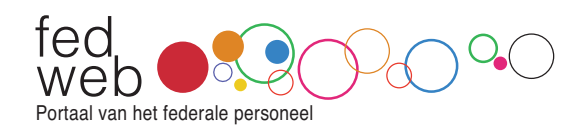

Je hoeft zelf geen visueel materiaal te maken. Het Fedwebteam voorziet een reeks banners in verschillende formaten. Deze banners vind je op beConnected<sup>1</sup> of vraag je bij fedwebteam@p-o.belgium.be. Als je een banner in een nog ander formaat nodig hebt, kun je die aanvragen bij het Fedwebteam. Zo vermijd je dat je een banner gebruikt die misschien niet voldoende duidelijk naar Fedweb verwijst.

*1. https://beconnected.belgium.be > 4.Netwerk > eCOMMnet > Workshop Intranet – Fedweb*

In het volgende voorbeeld is misschien niet voor iedereen duidelijk dat er naar Fedweb gelinkt wordt. Dat wordt pas duidelijk als je de cursor op het logo zet.

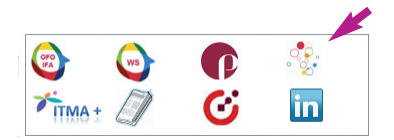

- Gebruik voor een inline hyperlink (i.e. een hyperlink in een tekstzone/ tekstparagraaf) steeds in eerste instantie de naam Fedweb als label, met optioneel ook de slagzin van de site 'Portaal van het federale personeel' tussen haakjes.

Voorbeeld: correcte generieke hyperlink naar Fedweb (intranet FOD Volksgezondheid):

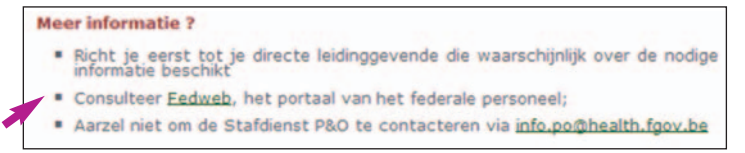

Let erop dat je de juiste slagzin gebruikt: 'Portaal van het federale personeel'/'Le portail du personnel fédéral'

Vermijd zelf bedachte labels voor Fedweb, zoals bijvoorbeeld 'federale ambtenarenportaalsite'.

Je kunt dat eventueel aanvullen met het favicon<sup>2</sup> hieronder waarmee je voor je gebruiker duidelijk maakt waar hij naartoe gestuurd wordt (cfr symbooltje externe link op Fedweb of www.belgium.be  $\mathbf{F}$ .

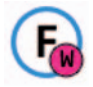

#### **1.2. Naar een rubriek of een specifieke pagina**

Een tweede manier van hyperlinking is het zogenaamde deeplinking: je legt dan hyperlinks

- naar een rubriekpagina
- naar een subrubriekpagina
- naar een specifieke onderwerppagina op Fedweb.
- <sup>8</sup> *2. Het favicon vind je terug op beConnected of kun je aanvragen bij het Fedwebteam.*

Dit vergt wat meer tijd en werk, maar brengt de gebruiker van je intranet wel sneller op de goede plaats.

#### **Enkele tips**

- Tracht waar mogelijk met deeplinking te werken. Een hyperlink rechtstreeks naar een rubriek-, subrubriek- of onderwerppagina is voor een gebruiker altijd interessanter dan een generieke hyperlink naar de homepagina van Fedweb. Je verlicht hiermee immers het opzoekwerk.
- Bepaal zelf het niveau van detail dat je hierbij wil aanbieden. Immers, hoe dieper je wil linken naar Fedweb, hoe meer werk dit inhoudt. Je moet dan immers zelf zorgen voor de bovenliggende rubriekpagina's.
- Wees consistent in de wijze waarop je deeplinks gebruikt. Zie 1.4 Goede praktijken, voor concrete richtlijnen.
- Hoe diep je het best linkt (rubriek, subrubriek of onderwerp), hangt af van het thema:
	- Voor bv. opleidingen kan het volstaan om vanuit het intranet te linken naar de rubriek opleidingen (of eventueel nog de subrubrieken van opleidingen). Je hoeft niet alle opleidingen op te sommen op je intranet of naar elke specifieke opleiding te deeplinken.
	- Voor bv. werktijd ga je je niet willen beperken tot een verwijzing naar de rubriek "Verlof, afwezigheid en werktijd", maar ga je liefst willen deeplinken tot op subrubriekniveau en voor een aantal onderwerpen, zoals telewerk, zelfs tot op onderwerpniveau.
- Als ie specifieke informatie voor je eigen organisatie moet toevoegen, vermeld dan eerst de algemene regel en link van daaruit naar Fedweb voor meer details. Plaats de informatie die specifiek is voor je organisatie daaronder.

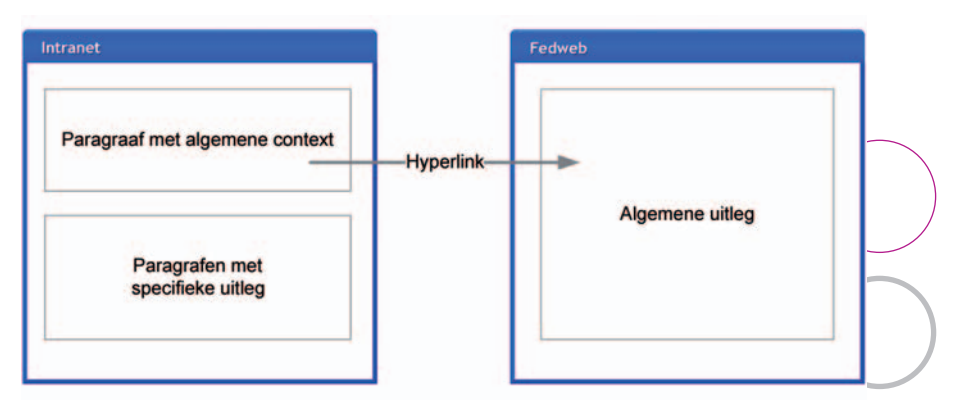

### **1.3. Naar een document**

Je hebt twee mogelijkheden:

- Je linkt rechtstreeks naar een document, bv. een publicatie, een koninklijk besluit, … Het gaat hierbij meestal om pdf-bestanden. De url blijft in principe dezelfde ook als een oudere versie van bv. een koninklijk besluit vervangen wordt door een recentere.
- Je linkt naar de presentatiepagina die bij het bestand hoort. Een presentatiepagina geeft in principe de meest essentiële informatie al bondig weer. De gebruiker moet wel een extra klik maken. Voorbeeld: bij de meeste bestanden (publicatie, koninklijk besluit, …) op Fedweb hoort een presentatiepagina.

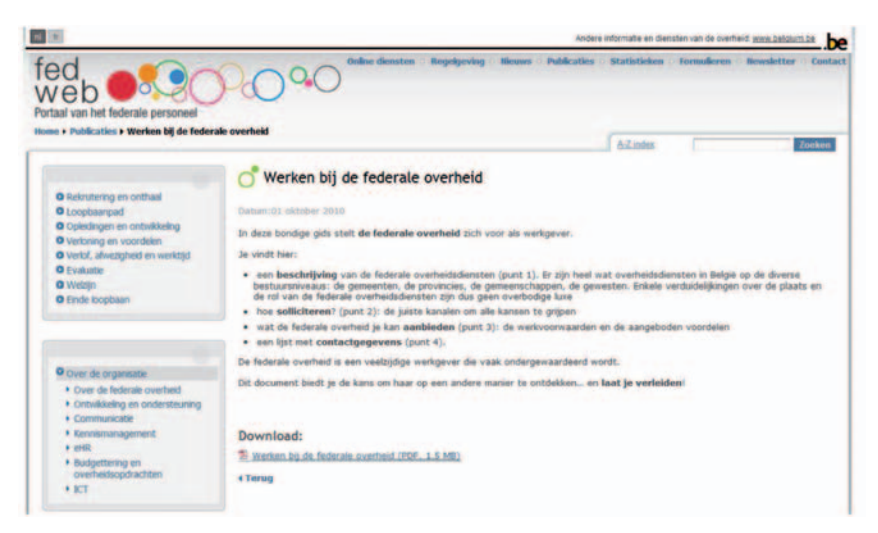

#### **1.4. Goede praktijken voor hyperlinks naar Fedweb**

#### **1.4.1. Labels**

Geef de hyperlink een correct label, dit wil zeggen een titel die beschrijft welke inhoud op de pagina staat waar de hyperlink naartoe leidt.

- Als de pagina van Fedweb een heldere, volledige titel heeft, dan neem je het best die titel letterlijk over, zodat er een 1-op-1 overeenkomst is tussen het hyperlinklabel en de paginatitel. Voorbeeld: Feest- en brugdagen
- Als je vindt dat de pagina van Fedweb in kwestie geen heldere, duidelijke titel heeft, dan kun je het label eventueel uitbreiden of concreter maken.

#### **1.4.2. Markering van hyperlinks**

Zorg dat het steeds duidelijk is voor de gebruiker dat hij je intranet verlaat en naar een pagina op een andere website, met name Fedweb, gestuurd wordt.

- Doe dit bijvoorbeeld door na het label van de hyperlink de naam van Fedweb en de specifieke pagina waarnaar je linkt, te vermelden. Voorbeeld: twee hyperlinks op Agor@ (intranet OFO) naar Fedweb. Beide hyperlinks zijn correct gemarkeerd, maar het label van de tweede hyperlink is te algemeen. De context vangt dit wel grotendeels op.

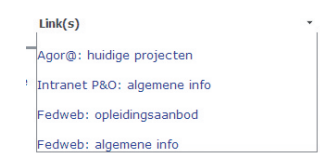

- Je kunt een externe hyperlink (in het algemeen) ook aanduiden door een 'externe hyperlink' icoontje toe te voegen. Dit kan in vele gevallen automatisch gebeuren (implementatie via het content management systeem en CSS).

Voorbeeld: externe hyperlinks op www.belgium.be

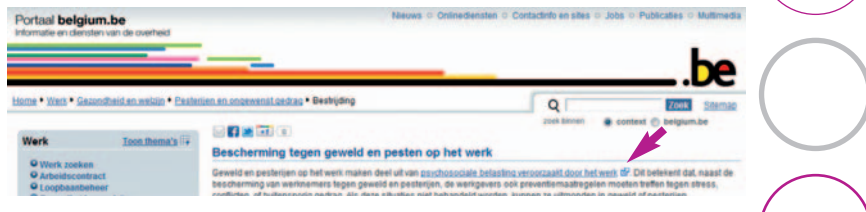

of gebruik het Fedweb-favicon<sup>3</sup>.

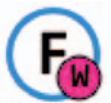

Voorbeeld: FOD Werkgelegenheid

#### **Meer informatie**

Meer informatie en de wetgevende teksten over het (Bopvangverlof vind je op Fedweb, rubriek Verlof, afwezigheid en werktijd > Sociale verloven.

#### **1.4.3. Pad aanduiden**

Je kunt ervoor kiezen om niet alleen het label van de hyperlink, maar ook het pad te vermelden (de plaats in de structuur van Fedweb). Dit pad kun je gemakkelijk kopiëren en plakken uit het broodkruimelpad op Fedweb.

Als je het pad vermeldt, plaats dan in elk geval ook een hyperlink.

Voorbeeld: hyperlink met padaanduiding op het intranet van de FOD Werkgelegenheid

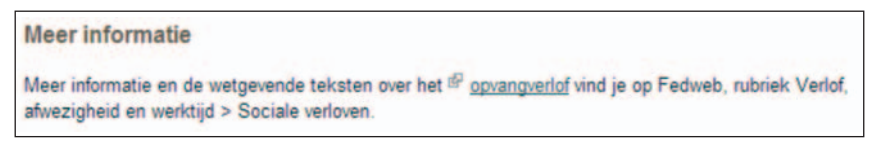

Het corresponderende broodkuimelpad op Fedweb:

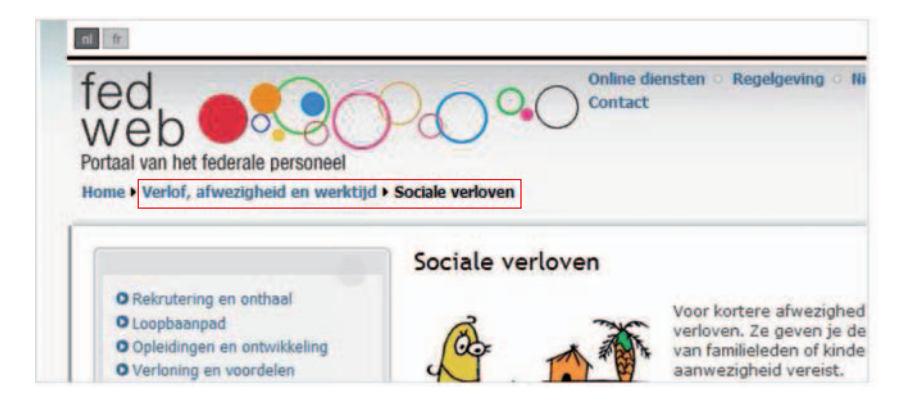

#### **1.4.4. Vensterbeheer**

Moet je voor een link naar Fedweb een nieuw browservenster gebruiken, of laat je de pagina openen in hetzelfde browservenster?

Wanneer een hyperlink duidelijk gemarkeerd is als (externe) hyperlink naar Fedweb, is het aan te raden om de hyperlink te openen in hetzelfde browservenster.

Het openen van hyperlinks in een nieuw venster heeft immers enkele nadelen:

- veelvuldig openen van nieuwe vensters kan een overdaad aan browservensters veroorzaken, waardoor de gebruiker het overzicht verliest
- de gebruiker verliest met een nieuw browservenster de mogelijkheid om de "back"-functie van de browser te gebruiken. Als hij het origineel venster per ongeluk sluit, is hij de oorspronkelijke bron van informatie kwijt.

#### **1.4.5. Consistentie**

Leg hyperlinks steeds op dezelfde manier. Zorg voor consistentie op alle vlakken:

- markering
- labeling
- vensterbeheer

- …

Voorbeeld: als je een voorkeur zou hebben om een hyperlink naar Fedweb te laten openen in een nieuw browservenster, doe dit dan ook voor alle Fedweb-hyperlinks.

#### **1.5. Ondersteuning voor hyperlinks**

Fedweb zorgt ervoor dat je vlot kunt hyperlinken naar de teksten.

- De url's van de pagina's blijven dezelfde. Dat geldt ook voor de url's van de presentatiepagina's van pdf's. Op die manier hoef je linken niet steeds bij elke wijziging aan te passen.
- Op Fedweb zelf vind je een sitemap met de pagina's van de eerste drie niveaus. Een lijst met alle pagina's van Fedweb staat op beConnected.

Je kunt op de hoogte blijven van de wijzigingen op Fedweb dankzij de nieuwsbrief Fedweblight (zie 4.1).

#### **Samenvatting – linken**

- 1. Als je snel, maar niet specifiek wil linken: link naar de startpagina.
- 2. Als een rubriek of pagina op Fedweb de nodige informatie bevat en je geen extra informatie toe te voegen hebt: link meteen naar een rubriek of pagina op Fedweb.
- 3. Hoe meer linken je legt, hoe meer werk je hebt, maar hoe sneller de gebruikers van je intranet de gewenste info vinden.
- 4. Als de rubriek of pagina op Fedweb de algemene regels beschrijft, maar je nog specifieke informatie voor je eigen organisatie moet toevoegen:
	- omschrijf kort de algemene regel in één paragraaf en link voor meer informatie naar Fedweb
	- plaats de uitleg over de specifieke regels binnen je eigen organisatie onder die eerste paragraaf.
- 5. Als de situatie in je eigen organisatie sterk verschilt van de algemene uitleg op Fedweb:
	- link enkel naar de (presentatiepagina van de) gedeeltelijk toepasselijke regelgeving op Fedweb of
	- link helemaal niet naar Fedweb.

### **2. Teksten hergebruiken**

Een tweede manier om inhoud van Fedweb in je intranet te integreren, is door teksten van Fedweb over te nemen.

#### **2.1. Mogelijke manieren**

Teksten van Fedweb kun je op verschillende manieren overnemen.

- Je kopieert teksten van Fedweb letterlijk.
- Je neemt teksten gedeeltelijk over en herschrijft ze gedeeltelijk.
- Je gebruikt teksten van Fedweb als inspiratie om ze zelf te herschrijven.

Welke werkwijze de beste is, verschilt van organisatie tot organisatie, van intranet tot intranet.

Fedweb biedt immers generieke teksten aan over een onderwerp, die niet noodzakelijk aangepast zijn aan de specifieke situatie van je eigen organisatie. Voor de meer specifieke, meer gedetailleerde informatie moet je dus zelf zorgen.

De normale aanpak zou zijn om eerst zelf een korte intro of generieke inleiding aan te bieden om dan door te verwijzen naar meer specifieke info op een andere site.

Hier zit je echter met de omgekeerde situatie. De meer generieke informatie staat elders, namelijk op Fedweb, terwijl de meer specifieke informatie te vinden is op je eigen intranet. Bijkomende informatie, zoals de regelgeving, staat dan weer op Fedweb.

Dan zit je met de vragen:

- Hoe kun je werken met de normale werkwijze van trapsgewijs ontsluiten van de informatie, namelijk van meer algemeen, naar meer specifiek, naar bijkomende informatie?
- Hoe vermijd je dat de informatie op Fedweb geactualiseerd werd, maar nog niet aangepast werd op je eigen intranet, waardoor beide sites elkaar misschien tegenspreken?

## **2.2. Algemene aanbevelingen bij het overnemen van teksten**

Als je teksten overneemt, ga je, net als bij het leggen van hyperlinks, het best systematisch te werk. Bepaal per rubriek op Fedweb wat je ermee wilt doen op je eigen intranet.

- Als de rubriek op Fedweb de nodige informatie bevat en je geen extra informatie toe te voegen hebt, kun je het best meteen naar de rubriek op Fedweb verwijzen in plaats van de tekst over te nemen. Voorbeeld: de rubriek opleidingen (voor veel organisaties).
- Als de rubriek op Fedweb de algemene regels beschrijft, maar je wil graag nog de algemene regels kort toelichten op je eigen intranet, dan kun je het best de algemene regel kort samenvatten in één paragraaf.

Zorg er daarbij voor dat je enkel de meer generieke tekst overneemt, die minder onderhevig is aan veranderingen. Zo word je minder geconfronteerd met voortdurende wijzigingen aan teksten en met verschillen tussen Fedweb en je eigen intranet.

De uitleg over de specifieke regels binnen je eigen organisatie komt dan onder die inleidende paragraaf.

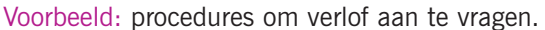

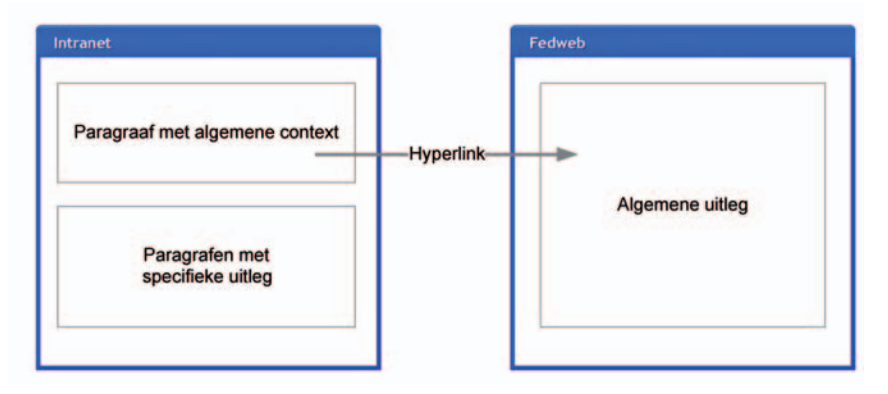

- Als de context binnen je eigen organisatie sterk verschilt van de algemene uitleg op Fedweb, kun je beter eigen teksten schrijven. Zo vermijd je dat de gebruiker twijfelt: zijn nu de algemene teksten op Fedweb dan wel de specifieke teksten van je eigen intranet op hem van toepassing?

Voorbeeld: 36-urenweek

- Als je een volledige tekst van Fedweb wilt overnemen, maar je wilt de gebruiker niet wegsturen van je eigen intranet, dan kun je het best de volledige tekst van Fedweb overnemen op een zo geautomatiseerd mogelijke manier. Zo ben je er zeker van dat de teksten op je eigen intranet steeds identiek zijn aan de teksten op Fedweb.

Zie 2.3. Teksten integreren via RSS Zie 4. Op de hoogte blijven

#### **2.3. Teksten integreren via RSS**

- In plaats van een tekst te kopiëren van Fedweb en in je eigen intranetpagina te plaatsen, kun je gebruikmaken van de pagina's op Fedweb met een eigen RSS-feed.

Die kun je dan via een RSS-webpart integreren in de pagina van je intranet. Deze webpart zorgt ervoor dat je ook op je eigen intranet steeds de recentste versie van de tekst op Fedweb hebt.

RSS-feeds zijn beschikbaar voor de nieuwsberichten, de publicaties en de onlinediensten op Fedweb.

- Niet alle organisaties kunnen RSS-webparts toevoegen aan hun intranetpagina's. Daarom ontwikkelt Fedweb voor elke pagina ook een stukje html-code dat in 2012 beschikbaar zal zijn.

Dat stukje html-code kun je kopiëren en in je eigen intranet invoegen op de plaats waar je normaal de tekst zou zetten. Het stukje html-code op je intranet zorgt ervoor dat de tekst van Fedweb op je eigen pagina getoond wordt. Het zorgt er ook voor dat het steeds de laatste versie van de tekst is.

- Onder deze webpart of html-code kun je op je pagina eventueel nog een extra tekst zetten om de specifieke situatie binnen je eigen organisatie toe te lichten. Op deze manier heb je zowel de algemene toelichting als de specifieke toepassing bij elkaar op dezelfde pagina.

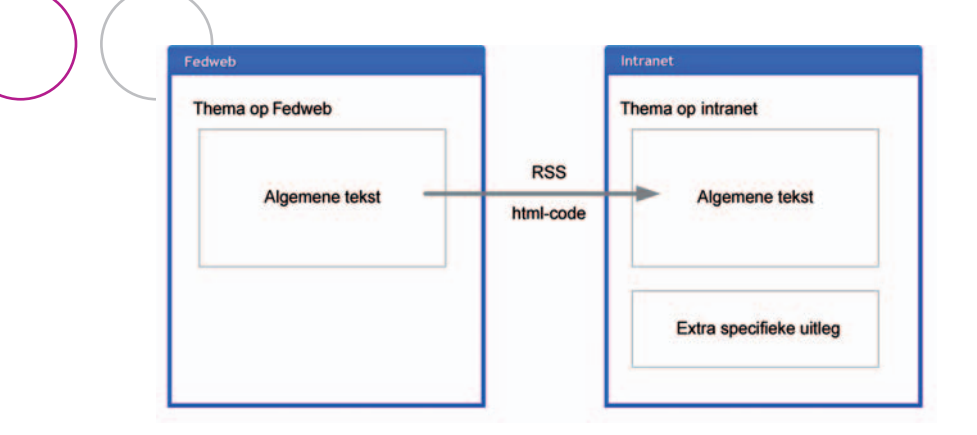

#### **2.4. Ondersteuning voor teksten**

Fedweb zorgt ervoor dat je vlot teksten kunt overnemen op je eigen intranet.

- De teksten op Fedweb zijn opgebouwd van meer algemeen naar meer specifiek. Zo kun je gemakkelijk de meer generieke delen overnemen.
- De regelgeving is op Fedweb steeds in pdf beschikbaar via een bijhorende presentatiepagina. Je kunt vanuit je eigen teksten dus gemakkelijk naar die presentatiepagina's verwijzen onafhankelijk van de teksten op Fedweb zelf.
- Je kunt op de hoogte blijven van de wijzigingen op Fedweb dankzij de Fedweblight nieuwsbrief.
- RSS-feeds (zie 2.3)

#### **Samenvatting – teksten hergebruiken**

- 1. Als de teksten op Fedweb de nodige informatie bevatten.
	- Link meteen naar de pagina of rubriek op Fedweb.
	- Neem de tekst via RSS of html-code over in je intranet.
- 2. Als de teksten op Fedweb de grote lijnen bevatten, maar je nog specifieke informatie moet toevoegen.
	- Schrijf een korte paragraaf met de algemene regel (of neem die over uit Fedweb) en link voor details naar Fedweb. De specifieke informatie plaats je daaronder.
- 3. Als de situatie in je organisatie grondig verschilt van de informatie die op Fedweb gegeven wordt.
	- Schrijf je eigen teksten.

## **3. Structuur**

Een derde manier om inhoud van Fedweb in je eigen intranet te integreren, is door de structuur van Fedweb gedeeltelijk over te nemen.

Zo zorg je ervoor dat beide omgevingen beter op elkaar worden afgestemd. Een gebruiker kan dan datgene wat hij geleerd heeft in de ene omgeving ook toepassen op de andere omgeving.

#### **3.1. Algemene aanbevelingen**

Hoe sterk je je aan de structuur van Fedweb kunt spiegelen, hangt een beetje af van welke delen je wil overnemen.

#### **'Personeel'**

De navigatiestructuur van Fedweb voor het deel 'Personeel' kun je het best zo veel mogelijk overnemen op je intranet: het gaat dan over de rubrieken en de subrubrieken. Gebruik bij voorkeur ook dezelfde labels.

De huidige hoofdrubrieken van Fedweb voor het deel 'Personeel' zijn:

- Rekrutering en onthaal
- Loopbaanpad
- Opleidingen en ontwikkeling
- Verloning en voordelen
- Verlof, afwezigheid en werktijd
- Evaluatie
- Welzijn
- Einde loopbaan

Om tegemoet te komen aan de specifieke context van je eigen organisatie kun je de rubrieken en de subrubrieken natuurlijk aanpassen. Wijk echter niet te veel af van Fedweb. Dit zal het linken tussen je intranet en Fedweb sterk vereenvoudigen.

#### **'Organisatie'**

Voor het deel 'Organisatie' is het minder opportuun om de structuur van Fedweb integraal over te nemen.

Het kan wel nuttig zijn om de structuur van dit deel en de informatie die erin aangeboden wordt, te bekijken. Het bevat materiaal dat je misschien kunt hergebruiken op je intranet, en het geeft je een idee waar je bepaalde informatie kunt plaatsen, bijvoorbeeld kennismanagement.

#### **3.2. Ondersteuning voor de structuur**

Fedweb zorgt ervoor dat je de structuur van Fedweb vlot kunt overnemen. Op Fedweb zelf vind je een sitemap met de pagina's van de eerste drie niveaus. Een lijst met alle pagina's van Fedweb staat op beConnected.

#### **Samenvatting – structuur**

- 1. Neem de structuur van het deel 'Personeel' zo volledig mogelijk over met dezelfde labels.
- 2. Bekijk de structuur van het deel 'Organisatie' om ideeën op te doen of neem die selectief over.
- 3. De context van je eigen organisatie kan een aantal afwijkingen noodzakelijk maken.

### **4. Op de hoogte blijven**

Voor een goede samenwerking met Fedweb is het belangrijk dat je zelf goed op de hoogte blijft en dat je het Fedwebteam zelf ook op de hoogte brengt, wanneer dat nodig is.

#### **4.1. Fedweblight en RSS**

De nieuwsbrief Fedweblight bevat drie rubrieken die je helpen om je intranet up-to-date te houden.

- In het Nieuws vind je berichten die je eventueel in je eigen intranet kunt overnemen.
- Nieuw op Fedweb is bedoeld voor de intranetverantwoordelijken van de verschillende organisaties. Ze vermeldt de wijzigingen op Fedweb, bv. een nieuwe of grondig bijgewerkte rubriek.
- In het Staatsblad vertelt je welke regelgeving gepubliceerd is. De teksten op Fedweb die daarover gaan, worden meestal binnen de week na publicatie aangepast. Of een tekst al aangepast is of niet, kun je zien aan de vermelding 'laatst gewijzigd' onderaan elke pagina.

Abonneren kan via fedwebteam@p-o.belgium.be

Je kunt de nieuwsberichten via RSS volgen. Die mogelijkheid is er ook voor de publicaties en de online diensten.

#### **4.2. Teksten integreren via RSS of html-code**

Zie 2.3.

#### **4.3. Goede praktijken en feedback**

Als je je intranet op Fedweb wil afstemmen, dan kan het een beetje zoeken zijn om de beste aanpak te vinden.

Het verzamelen en verspreiden van goede integratiepraktijken is een deel van de taak van het Fedwebteam. Aarzel dus niet om je succesverhalen

mee te delen. Die kunnen heel nuttig zijn voor je collega's in een andere organisatie. En op jouw beurt profiteer je van de ideeën van anderen.

Help zelf om Fedweb te verbeteren.

- Signaleer fouten en mogelijke verbeteringen aan het Fedwebteam.
- Start of neem deel aan discussies op de LinkedIn groep COMM-KMnet.

#### **4.4. Verkennend gesprek**

Contact houden met het Fedwebteam is belangrijk om een goede integratie tussen je eigen intranet en Fedweb te bestendigen. Als het Fedwebteam niet weet dat je linkt of teksten overneemt, kan het geen rekening houden met de impact die veranderingen op Fedweb hebben op je intranet.

Als je vanuit je intranet op de een of andere manier wil verwijzen naar Fedweb, dan kun je contact opnemen met het Fedwebteam voor een verkennend gesprek. Tijdens dat gesprek spreek je af hoe je het best kunt linken, teksten kunt overnemen en hoe je elkaar op de hoogte kunt houden.

#### **- Voorbereiding**

Ter voorbereiding van het verkennend gesprek krijg je een vragenlijst (zie bijlage 1) toegestuurd die je bij voorkeur vooraf invult en terugstuurt.

#### **- Onderwerpen van het gesprek**

Het gesprek gaat over je huidige intranet. De vragenlijst in bijlage 1 en deze COMMCollection helpen om je verwachtingen in kaart te brengen en te bekijken welke aanpak voor jouw intranet het best geschikt is.

#### **- Praktisch**

- Het gesprek neemt ongeveer een halve dag in beslag, en vindt plaats bij jou ter plaatse (nodig om het intranet te kunnen bekijken).
- Naast uiteraard jijzelf, zijn bij voorkeur ook eigen redacteurs aanwezig bij dit gesprek.
- Contact: fedwebteam@p-o.belgium.be

### **Bijlagen**

#### **Bijlage 1: vragenlijst voor een verkennend gesprek**

Lijst van mogelijke vragen voor een verkennend gesprek.

#### **Intranet basisgegevens**

- Gegevens van de dienst, aantal personen op de dienst + aantal personen actief met het publiceren op intranet
- Wat is de url van jullie intranet (nuttig om jullie bezoekers te identificeren in onze statistieken).

#### **Publicatieproces**

- Hoe worden teksten gepubliceerd op het intranet?
- Hebben jullie normen bepaald waaraan een tekst moet voldoen om op het intranet te komen: naar opbouw, inhoud? Zijn er vaste sjablonen?
- Hebben de redacteurs een opleiding gekregen in schrijven voor het intranet?
- Worden teksten gevalideerd voor ze gepubliceerd worden? Zo ja, hoe?
- Hoe gaan jullie om met meerdere talen?
- Is er een planning van wanneer welke teksten op het intranet verschijnen?
- Hoe kunnen gebruikers feedback geven op wat ze vinden van het intranet? Worden ze bevraagd naar hun verwachtingen?

#### **P&O-informatie van Fedweb**

- Maak je gebruik van Fedweb voor P&O informatie? Zo ja, hoe gebeurt de integratie:
	- door te linken naar Fedweb? Zo ja, naar welke inhoud link je door. Voeg screenshots toe ter illustratie.
- Link je momenteel rechtstreeks naar een document (pdf etc.), of link je naar de pagina op Fedweb die verwijst naar het document?
	- door Fedweb teksten volledig over te nemen? Zo ja, welke teksten neem je over. Voeg screenshots toe ter illustratie.
	- door Fedweb teksten gedeeltelijk over te nemen en aan te vullen met eigen informatie? Zo ja, welke teksten neem je over. Voeg screenshots toe ter illustratie.
- door Fedweb teksten volledig te herschrijven? Zo ja, welke
- teksten herschrijf je. Voeg screenshots toe ter illustratie.
- door de navigatiestructuur (gedeeltelijk) over te nemen? Zo ja, welke delen van de navigatie heb je overgenomen. Voeg screenshots toe ter illustratie.

#### **Updates en nieuwsbrieven**

- Hoe blijf je op de hoogte van de veranderingen op Fedweb die een impact kunnen hebben op je intranet?
- Wordt er in een interne nieuwsbrief/personeelsblad soms naar Fedweb gelinkt?
- Wordt Fedweblight intern doorgestuurd of op het intranet geplaatst?

#### **Tot slot**

- Heb je suggesties om de samenwerking met Fedweb te verbeteren?

#### **Bijlage 2: waar documenten zoeken en plaatsen**

#### **1. Vuistregels elektronisch documentenbeheer**

Voor de massa documenten in een doorsnee organisatie is het niet steeds eenvoudig om te bepalen wat je het best op welke plaats bewaart. Met als gevolg dat heel wat documenten op meerdere plaatsen belanden, in verschillende versies, of dat documenten niet teruggevonden worden.

Het onderstaande schema geeft je een voorbeeld van hoe je documenten over de verschillende kanalen en tools van je organisatie kunt beheren. De manier waarop bv. sociale media in je organisatie gebruikt worden, kan voor verschuivingen zorgen.

In principe hoeft een document dan maar op één plaats bewaard te worden, bv. op de website, en kun je er vanuit de andere kanalen en tools naar linken.

#### **Vuistregels**

- 1. Plaats elk document op één en slechts één plaats.
- 2. Link zo nodig vanuit een andere plaats naar dat document.
- 3. Maak duidelijke afspraken wie voor welke inhoud verantwoordelijk is.
- 4. Spreek met de leden van een team, netwerk, … vooraf af waar en hoe je documenten opslaat.

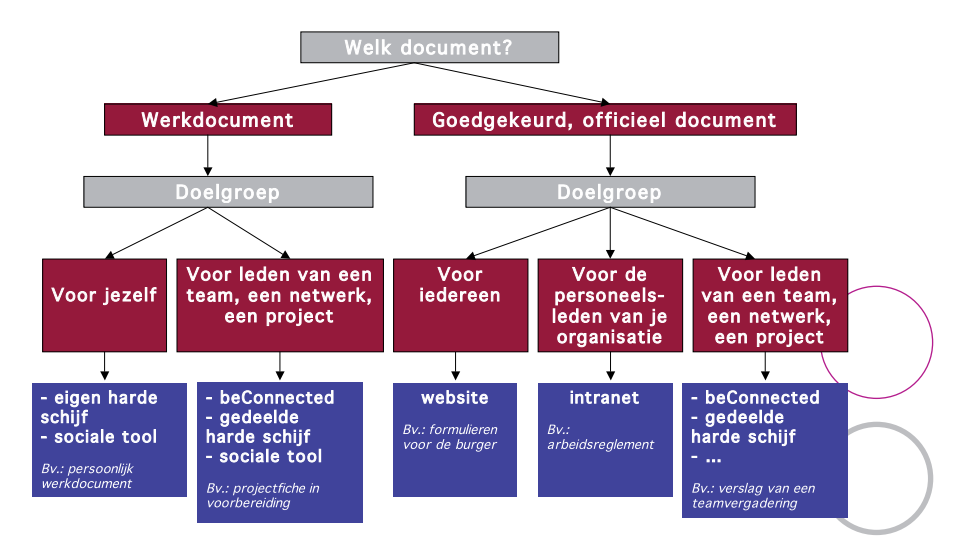

### **2. Oefening: the right document in the right place**

De tabel bevat een hele reeks documenten waar jij en je collega's, soms niet allemaal, toegang toe moeten hebben.

Als je deze oefening met je collega's wil doen, dan kan het nodig zijn om voorbeelden en kanalen aan te passen.

Kies waar je ze het best plaatst en/of van waaruit je ernaar moet linken.

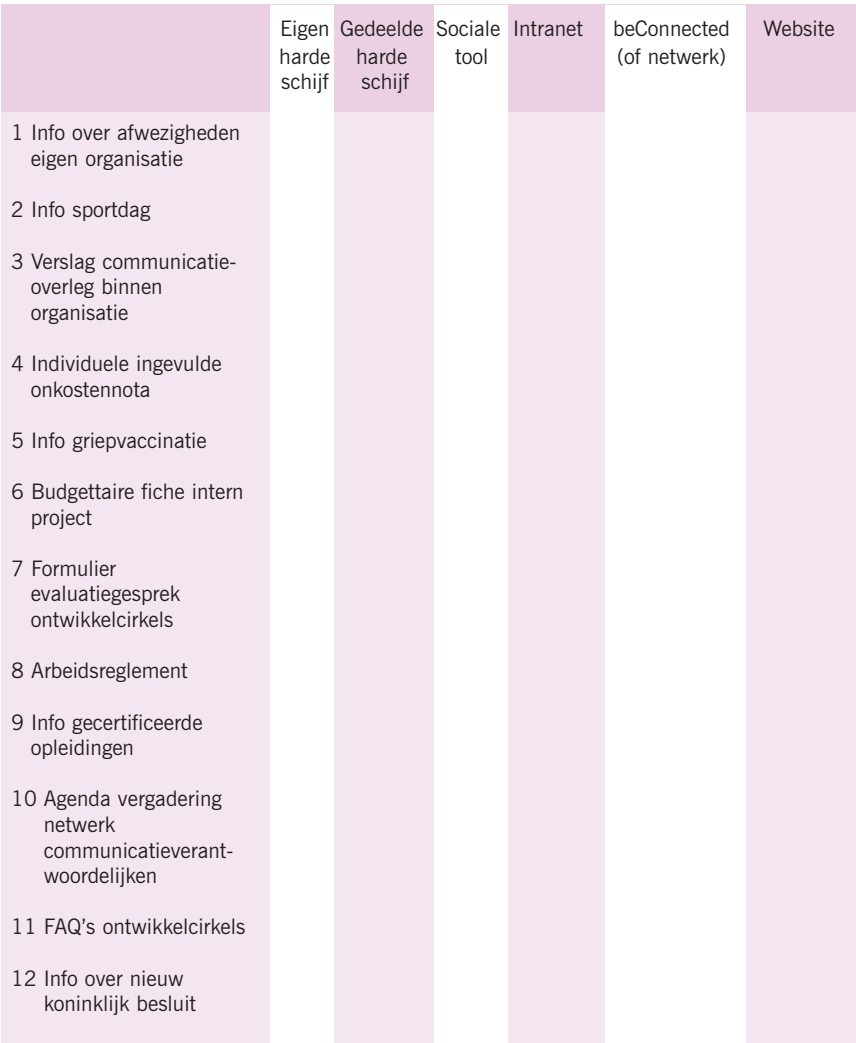

- 13 Projectfiche jaarverslag
- 14 Publicatie
- 15 Voorlopige fiche gecertificeerde opleiding niveau A
- 16 Handleiding overheidsopdrachten
- 17 Fiches ontwikkelcirkels voor medewerker
- 18 Ingevulde evaluatiefiche
- 19 Formulier om fietsvergoeding aan te vragen
- 20 Beleidsnota minister

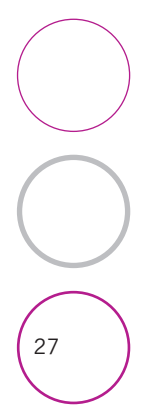

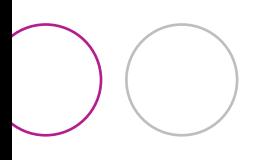

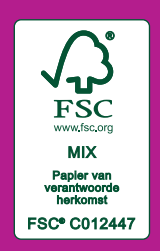

FOD Kanselarij van de Eerste Minister Algemene directie Externe Communicatie Wetstraat 16 1000 Brussel Tel.: 02/501.02.11 E-mail: externecommunicatie@premier.belgium.be www.belgium.be

FOD Personeel en Organisatie Directoraat-generaal Interne Communicatie en Kennismanagement Wetstraat 51 1040 Brussel Tel.: 02/790.58.00 E-mail: info@p-o.belgium.be www.p-o.belgium.be

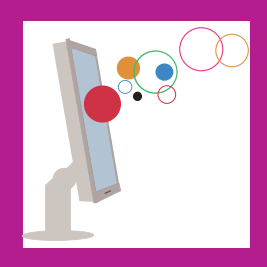

Verantwoordelijke uitgever: Jacky Leroy • Wetstraat 51• 1040 Brussel Wettelijk Depot: D/2011/7737/30 December 2011

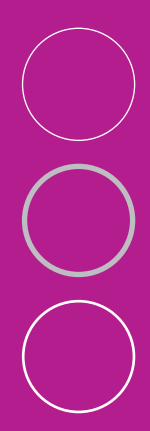